# **NAVODILA ZA UPORABO SPLETNE APLIKACIJE ZA TRANSFORMACIJE KOORDINATNIH SISTEMOV**

# **SiTraNet V4**

**http://sitranet.si**

## **Kazalo vsebine**

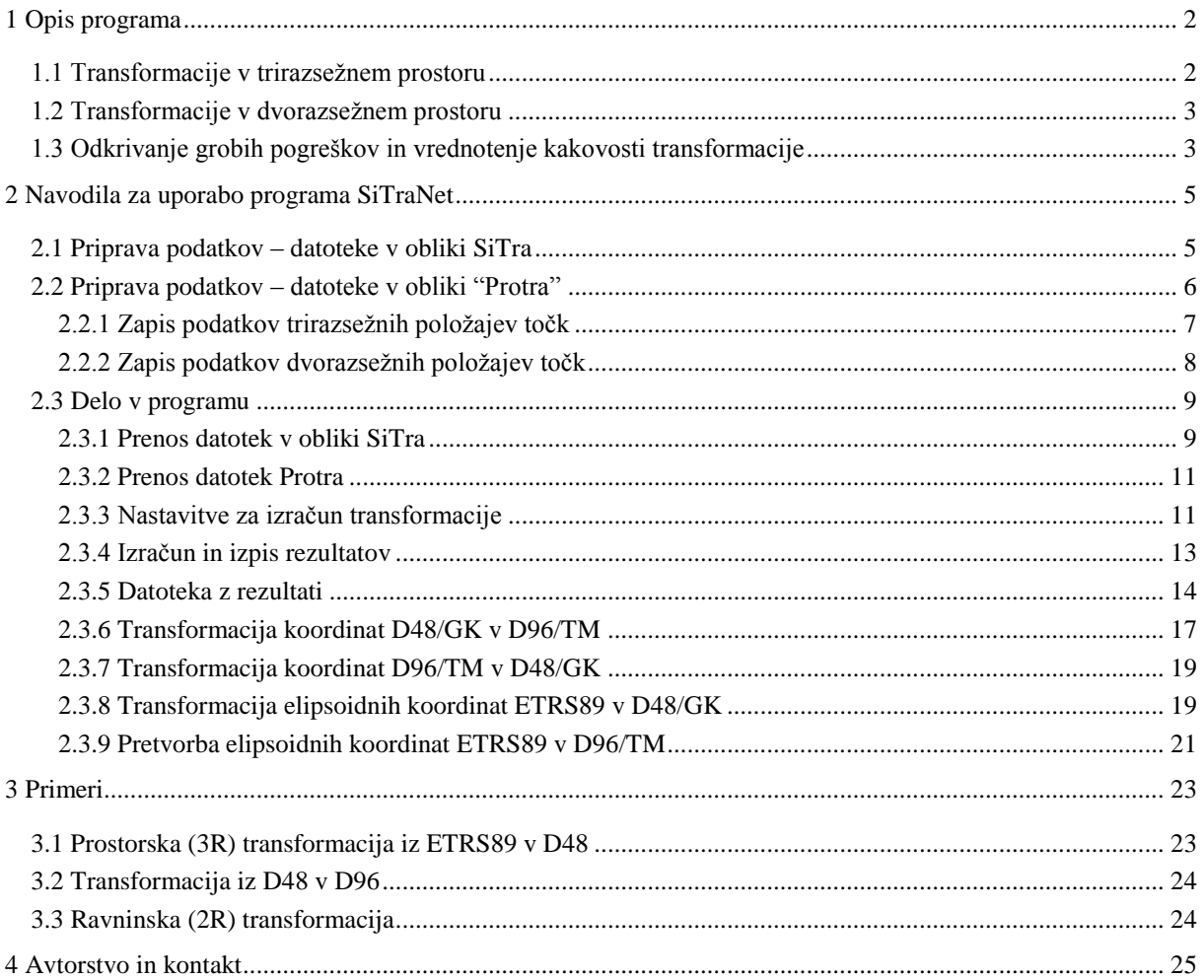

## **1 Opis programa**

<span id="page-2-0"></span>Spletna aplikacija SiTraNet omogoča izračun transformacije med koordinatnim sistemom D48/GK in koordinatnim sistemom D96/TM oz. ETRS89.

Program izvaja izračun transformacije na osnovi koordinat točk v obeh datumih. Za izračun 7 parametrične prostorske (3R) transformacije so potrebne vsaj 3 vezne točke, ki imajo določen položaj v obeh datumih. Za ravninsko transformacijo sta potrebni vsaj 2 vezni točki v primeru 4-parametrične in vsaj 3 točke v primeru 6-parametrične transformacije.

Program omogoča:

- Izračun transformacijskih parametrov na osnovi koordinat veznih točk,
- Izračun transformiranih koordinat na osnovi danih transformacijskih parametrov (državni, regionalni) – samo za 3R transformacijo,
- Pretvorbo elipsoidnih koordinat ETRS89 v ravninske koordinate D96/TM.

Če so v vhodnih podatkih podane tudi natančnosti koordinat točk, se le-te lahko upoštevajo, lahko pa tudi ne. V slednjem primeru ali v primeru, kadar ni podatka o natančnosti točk, je kovariančna matrika koordinat točk enotska matrika.

#### <span id="page-2-1"></span>**1.1 Transformacije v trirazsežnem prostoru**

Program SiTraNet omogoča izvedbo 7-parametrične podobnostne trirazsežne transformacije, kjer trije parametri predstavljajo premik koordinatnega izhodišča začetnega koordinatnega sistema glede na končnega, trije parametri predstavljajo zasuke posameznih koordinatnih osi začetnega koordinatnega sistema glede na končnega in en parameter spremembo (razliko) merila med obema koordinatnima sistemoma.

Trirazsežna transformacija v programu temelji na modelu Burša-Wolf.

V posameznem koordinatnem sistemu so koordinate točk podane z geografskimi-geodetskimi  $(\varphi, \lambda, h)$  ali ravninskimi (GK ali TM) koordinatami, ki jim za obravnavo v trirazsežnem prostoru dodamo višino točke. Višina točke je lahko ortometrična (nadmorska) višina *H* ali elipsoidna višina *h*.

Transformacija se izvaja s pravokotnimi koordinatami, zato se koordinate točk, ki niso podane kot pravokotne, preračunajo v prostorske pravokotne koordinate ( *X*,*Y*,*Z* ). Transformacijo lahko izvajamo tudi z višinami na ničelni nivojski ploskvi  $(H = 0)$  oziroma na površini referenčnega elipsoida (h = 0). Slednja možnost se uporablja v primeru, ko gre za različne sisteme višin v obeh koordinatnih sistemih.

Kadar imamo opravka s transformacijami, kjer se višinski sistem izhodiščnega koordinatnega sistema razlikuje od višinskega sistema končnega koordinatnega sistema, npr. elipsoidna in nadmorska višina, moramo povezavo med obema sistemoma vzpostaviti s pomočjo enačbe  $h = H + N$ . Program vključuje tudi absolutni model geoida Slovenije, ki je podan z

geoidnimi višinami v ogliščih pravokotne mreže točk. Geoidna višina poljubne točke je na osnovi višin v ogliščih mreže točk določena z bilinearno metodo interpolacije. Model geoida tvori pravokotno mrežo 1.5'×1' in pokriva območje, prikazano na spodnji skici:

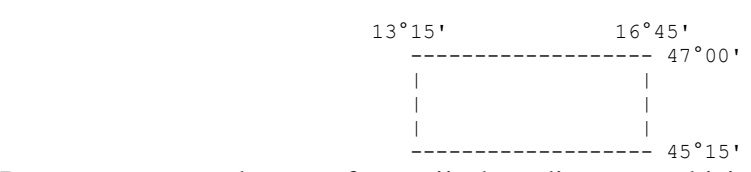

Program v postopku transformacije koordinat uporabi interpolirano geoidno višino, kjer se npr. ob pretvorbi iz elipsoidnih višin v nadmorske le-te izračunajo kot  $H = h - N$ .

Transformacijo lahko izvajamo tudi brez upoštevanja geoidnih višin. V tem primeru se v izračunu upoštevajo podane višine veznih točk.

Natančnost koordinat točk predstavlja kovariančna matrika, ki jo sestavimo iz standardnih odklonov posameznih koordinat točk v obeh koordinatnih sistemih. Standardni odkloni posameznih točk so lahko podani v vhodni datoteki. Če standardni odkloni niso podani, se za kovariančno matriko koordinat točk privzame enotska matrika.

#### <span id="page-3-0"></span>**1.2 Transformacije v dvorazsežnem prostoru**

Program SiTraNet omogoča izvedbo podobnostne in afine ravninske transformacije. Podobnostna transformacija je predstavljena s štirimi in afina s šestimi parametri.

Enačbe za izračun transformiranih koordinat v 2R transformaciji:

4-parametrična transformacija:  $x = a * x' - b * y' + c$  $y = b \cdot x' + a \cdot y' + c$ 6-parametrična transformacija:  $x = a * x' + b * y' + c$  $y = d*x' + e*y' + f$ 

kjer so a,b,c,d,e,f transformacijski parametri, x' in y' koordinati točke v začetnem datumu, x in y pa transformirani koordinati točke.

#### <span id="page-3-1"></span>**1.3 Odkrivanje grobih pogreškov in vrednotenje kakovosti transformacije**

V postopek ocene kakovosti izravnave transformacije so v programu vključeni postopki odkrivanja grobih pogreškov: t.i. globalni test modela z metodo »data-snooping« in t.i. »tautest«.

Globalni test modela uporabimo takrat, kadar je znana referenčna varianca a-priori  $\sigma_0^2$  oz. so standardne deviacije vhodnih podatkov zanesljivo znane. Globalni test modela predstavlja test referenčne variance a-posteriori  $\hat{\sigma}_0^2$  glede na referenčno varianco a-priori  $\sigma_0^2$ . Osnova

postopka »data-snooping« je izračun standardiziranih popravkov  $\frac{v_i}{v_j}$ *i v*  $\frac{v_i}{\sigma_n}$  in primerjava teh vrednosti s kritično vrednostjo standardne normalne porazdelitve, ki je odvisna od stopnje značilnosti testa. Za  $\alpha_0 = 0.001$  je kritična vrednost 3,29. Lociranje grobih pogreškov poteka z upoštevanjem števila nadštevilnosti iz matrike nadštevilnosti R.

Metoda »tau-test« se uporabi takrat, ko referenčne variance  $\sigma_0^2$  ne poznamo ali so natančnosti podatkov nezanesljive, kar je praviloma primer v praksi. V takih primerih uporabimo referenčno varianco a-posteriori  $\hat{\sigma}_0^2$ . Standardizirane popravke primerjamo s kritično vrednostjo  $\tau_{\alpha/2}$ , ki je odvisna od števila nadštevilnih opazovanj v matematičnem modelu *r* = *n* - *n*<sub>0</sub>. Kot grobo pogrešeno opazovanje program označi tisto, za katero je razmerje med standardiziranim popravkom *i v i v*  $\hat{\sigma}$ ter kritično vrednostjo tau-porazdelitve  $\tau_{\alpha_0/2}(r)$  večje od 1.

Vrednotenje kakovosti izravnave transformacije sloni na:

- odstopanjih na veznih točkah za posamezne koordinate, srednjih odstopanjih in skrajnih vrednostih odstopanj,
- srednjemu standardnemu odklonu, izračunanemu na strog način v skladu z izrazom
	- *r*  $\hat{\sigma}_0^2 = \frac{\mathbf{v}^T \mathbf{P} \mathbf{v}}{T}$
- srednjemu standardnemu odklonu, izračunanemu na osnovi odstopanj danih in transformiranih koordinat veznih točk,
- ocenjevanju morebiti prisotnih grobih pogreškov v koordinatah veznih točk, ki temelji na postopku »data snooping« oz. na postopku »tau-test«. V primeru postopka »datasnooping« vrednotimo standardizirane popravke *i v i v*  $\frac{v_i}{\sigma_{ii}}$ , v primeru postopka »tau-test« *i v*

vrednotimo standardizirane popravke *i v*  $\hat{\sigma}$ , ki jih ocenjujemo z vrednostjo razmerij

 $_{12}(r)$ ˆ 0 *r i v i v* α σ  $\frac{\sigma_{v_i}}{\tau_{\alpha/2}(r)}$ , ki naj bi bilo manjše od 1.

### **2 Navodila za uporabo programa SiTraNet**

<span id="page-5-0"></span>Program deluje kot spletna aplikacija v poljubnem brskalniku, npr. Mozilla Firefox, Internet Explorer, Opera ipd. Program omogoča:

- branje datotek v obliki SiTra,
- branje datotek v obliki Protra,
- izračun transformacijskih parametrov in
- transformacije v dvorazsežnem ali trirazsežnem prostoru.

Podatke o položajih točk in pripadajoče natančnosti koordinat točk zapišemo v vhodne datoteke.

Spletna aplikacija SiTraNet je dosegljiva na naslovu http://sitranet.si.

#### <span id="page-5-1"></span>**2.1 Priprava podatkov – datoteke v obliki SiTra**

Program deluje preko vhodnih datotek v ASCII obliki. V vsaki vrstici datoteke so podatki za posamezno točko. V prvem stolpcu je obvezno ime točke (lahko vsebuje poljubne pisne znake). Sledijo stolpci s koordinatami točke in opcijsko tudi s standardnimi odkloni koordinat točke. Vnosi v vrstici datoteke so ločeni s presledkom ali tabulatorjem. V isti datoteki morajo biti koordinate vseh točk zapisane v istem datumu. V vsaki vrstici iste datoteke mora biti isto število stolpcev in v posameznem stolpcu morajo biti zapisane iste količine. Decimalna oznaka je lahko znak pika ali vejica. V datoteki med podatki ne sme biti praznih vrstic.

Primeri zapisov datoteke (3R):

 $\sim$ 

```
a)
ena 46.062536985 14.363100125 432.66
dva 46.073698325 14.361684963 441.26
tri 46.040135473 14.382568025 437.97
```
*Opomba: točka ena ima koordinate fi = 46°06'25.36985", la = 14°36'31.00125" in h = 432.66 m.*

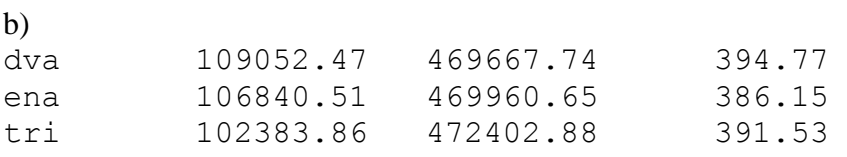

*Opomba: točka dva ima koordinate x = 109052.47 m, y = 469667.74 m in H = 394.77 m.*

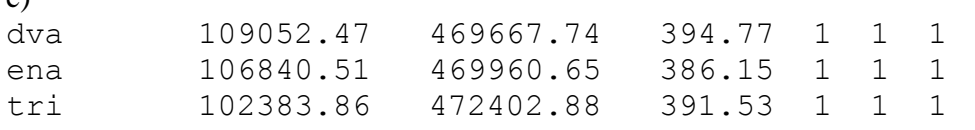

*Opomba: zadnji trije stolpci predstavljajo standardne odklone koordinat točk.*

Ravninske koordinate so lahko zapisane z vodilno petico (npr. 5104567.23, 5461358.25) ali brez (npr. 104567.23, 461358.25).

Ker je program namenjen izračunu transformacij za koordinate točk na območju Slovenije, kjer so koordinate y(E) večje od koordinat x(N), je vseeno, katero zapišemo najprej (morajo pa imeti vse točke v datoteki isti vrstni red). Če je v datoteki najprej zapisana koordinata  $y(E)$ , nato  $x(N)$ , program zamenja stolpca. V izračunu in izpisu rezultatov je koordinata  $x(N)$  zapisana pred  $y(E)$ .

Kotne vrednosti za elipsoidno širino in dolžino lahko vnašamo v različnih oblikah:

- v decimalnih stopinjah (zapis oblike **dd.dddddd**),
- v stopinjah, minutah in decimalnih sekundah (**dd.mmssss**),
- v radianih (**radiani**).

Če je kot podan v decimalnih stopinjah ali radianih, ga zapišemo v običajni decimalni obliki. Če je kot podan v stopinjah, minutah in sekundah, ga zapišemo tako, da so stopinje zapisane levo od decimalne oznake, minute na prvih dveh mestih za decimalko, cele sekunde na naslednjih dveh mestih, nato pa decimalni del sekund.

Primer: Kot 46°14'23.87453" zapišemo kot 46.142387453.

Če so znani standardni odkloni položajev točk in jih želimo upoštevati v izravnavi, jih zapišemo v naslednje 3 stolpce v primeru trirazsežne oz. naslednja 2 stolpca v primeru dvorazsežne transformacije. Če podatka o natančnosti položajev točk ne navedemo, program samodejno tvori enotsko matriko uteži ustreznih dimenzij.

Tip koordinat in format zapisov kotov določamo preko spletnega vmesnika po prenosu datotek.

Primera zapisov datoteke (2R):

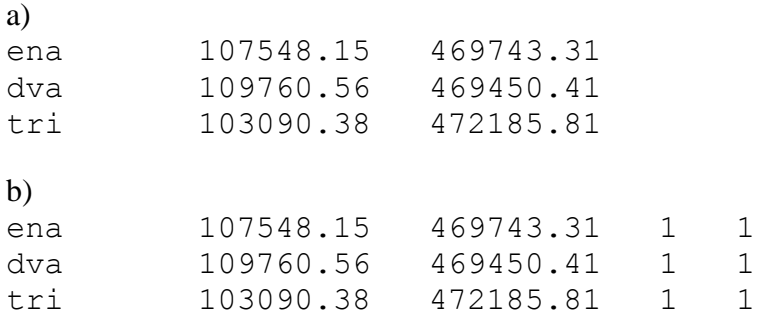

*Opomba: zadnja stolpca predstavljata standardne odklone koordinat točk.*

#### <span id="page-6-0"></span>**2.2 Priprava podatkov – datoteke v obliki "Protra"**

Vhodne podatke lahko podamo v obliki programa Protra (avtor dr. Bojan Stopar).

Podatki veznih točk v obeh datumih so podani v isti datoteki, prav tako pa tudi parametri, ki opisujejo tipe koordinat, višin in elipsoidov.

#### <span id="page-7-0"></span>**2.2.1 Zapis podatkov trirazsežnih položajev točk**

Podatki v končnem datumu so zapisani v sklopu, ki se začenja z **\*V**, podatki v začetnem datumu so zapisani v sklopu, ki se začenja z **\*I**. V vsakem sklopu so najprej po vrsticah definirani:

- Tip koordinat : V SiTraNet so dovoljene oznake **E** (elipsoidne) in **G M** (Gauss-Kruegerjeve modelirane).
- Tip višin : V SiTraNet so dovoljene oznake **E** (elipsoidne) in **O** (ortometrične oz. nadmorske).
- Elipsoid : V SiTraNet so dovoljene oznake **W** (WGS-84, ki se upošteva kot GRS-80 oz. ETRS89) in **B** (Bessel).

Nato so v vsaki vrstici v predpisanem zaporedju zapisane koordinate točk in pripadajoči standardni odkloni koordinat točk. Primer za točko ena iz vzorčnega primera:

Elipsoidne koordinate točke so:

elip.širina : 46°06'25.36985" elip.dolžina : 14°36'31.00125" elip.višina : 432.66 m

```
Zapis vrstice v datoteki (ob predpostavki, da so standardni odkloni enaki 1):
ena 46 06 25.36985 1.0 14 36 31.00125 1.0 432.66 1.0
```
Ravninske koordinate točke ena so:

x : 106840.51 m y : 469960.65 m H : 386.15 m

Zapis vrstice v datoteki (najprej koordinata y, nato x): ena 469960.65 1.0 106840.51 1.0 386.15 1.0

Obliko izračuna in izpisa rezultatov podamo za oznako **\*R**. Dovoljene so iste oznake kot pri podatkih začetnega in končnega datuma.

V zadnji vrstici datoteke mora biti oznaka **\*K**.

Decimalna oznaka v vhodni datoteki je obvezno pika.

Vrstni red podajanja točk med točkami v začetnem in končnem koordinatnem sistemu ni pomemben. Program sam poišče vezne točke v obeh koordinatnih sistemih. Za oceno sedmih transformacijskih parametrov podobnostne transformacije potrebujemo najmanj sedem skupnih koordinat točk. V okviru programa ne moremo ločeno uporabljati posameznih koordinat točk, ampak samo točko z vsemi koordinatami. Zato potrebujemo najmanj 3 vezne točke.

Primer vhodne datoteke (3R):

```
*V
G M
O
B
dva 469667.74 1.0 109052.47 1.0 394.77 1.0
ena 469960.65 1.0 106840.51 1.0 386.15 1.0
tri 472402.88 1.0 102383.86 1.0 391.53 1.0
\star I
E
E
W
ena 46 06 25.36985 1.0 14 36 31.00125 1.0 432.66 1.0
dva 46 07 36.98325 1.0 14 36 16.84963 1.0 441.26 1.0
tri 46 04 01.35473 1.0 14 38 25.68025 1.0 437.97 1.0
*R
G M
O
B
\star_{\rm K}
```
#### <span id="page-8-0"></span>**2.2.2 Zapis podatkov dvorazsežnih položajev točk**

Položaji točk morajo biti podani v pravokotnem koordinatnem sistemu, npr. za položaj točke (107548.15, 469743.31) s standardnima odklonoma 1.0 m:

ena 107548.15 1. 469743.31 1.

Primer vhodne datoteke (2R):

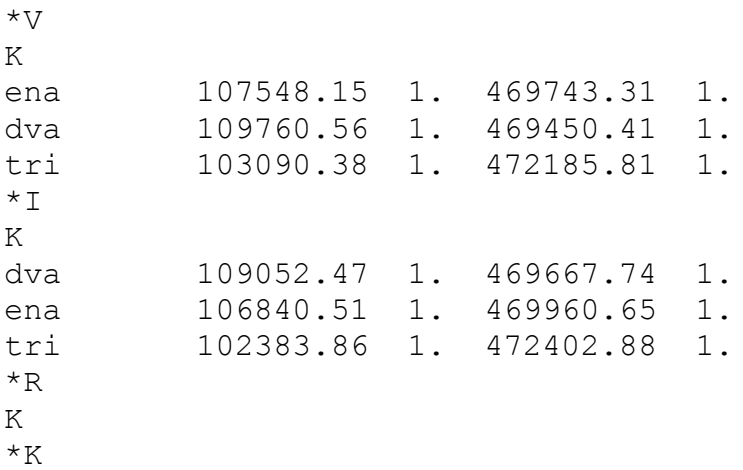

#### <span id="page-9-0"></span>**2.3 Delo v programu**

Spletno aplikacijo SiTraNet poženemo v spletnem brskalniku tako, da v naslovno vrstico vpišemo sitranet.si ali http://sitranet.si. Izbiramo lahko med naslednjimi moduli programa, kot je vidno na sliki 1.

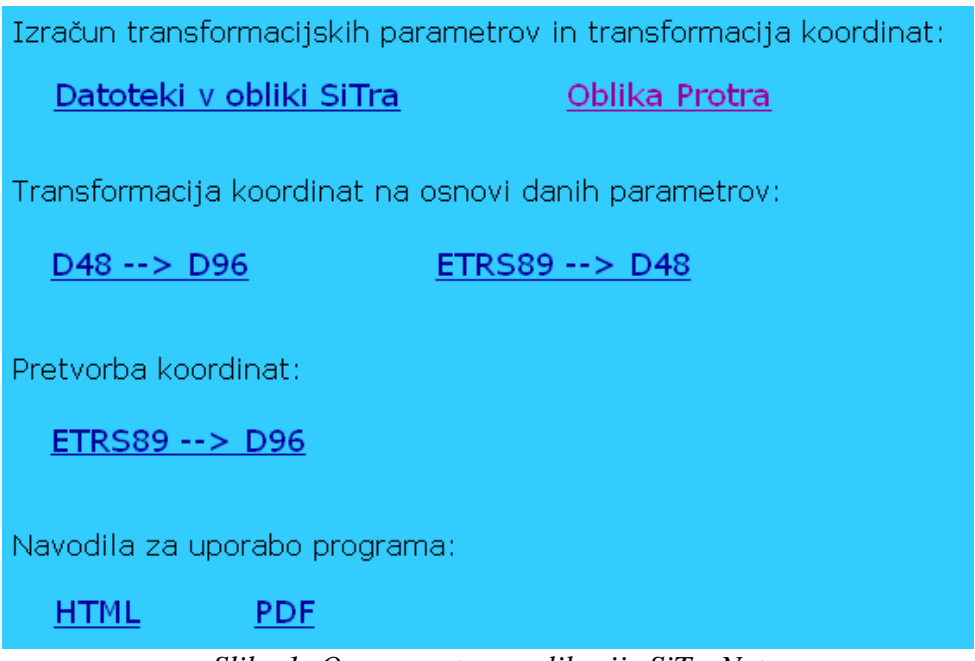

*Slika 1: Osnovna stran aplikacije SiTraNet*

Prva dva modula sta namenjena izračunu transformacijskih parametrov in transformaciji koordinat na osnovi izračunanih transformacijskih parametrov. Podatki se lahko uvozijo iz datotek v obliki SiTra ali v obliki Protra.

Modula »D48 --> D96« in »ETRS89 --> D48« služita transformaciji koordinat točk na osnovi danih transformacijskih parametrov.

Modul »D48 --> D96« omogoča transformacijo ravninskih koordinat iz D48/GK v D96/TM na osnovi državnih ali regionalnih transformacijskih parametrov.

Modul »ETRS89 --> D48« omogoča transformacijo elipsoidnih koordinat ETRS89 v D48/GK na osnovi državnih ali regionalnih transformacijskih parametrov.

OPOZORILO: Transformacije na osnovi danih parametrov povzročijo pogrešek transformacije v velikosti okoli 0,5 m za regionalne parametre in do 1 m za državne parametre.

Modul »ETRS89 --> D96« pretvarja elipsoidne koordinate ETRS89 v ravninske koordinate D96/TM na referenčnem elipsoidu GRS80.

#### <span id="page-9-1"></span>**2.3.1 Prenos datotek v obliki SiTra**

Podatki s koordinatami točk v začetnem in končnem koordinatnem sistemu so zapisani v ločenih datotekah. Navodila za sestavo vhodnih datotek so v poglavju 2.1. Modul za transformacijo poženemo tako, da v osnovnem oknu kliknemo na povezavo Datoteki v obliki SiTra. Datoteki izberemo s pomočjo gumba Brskaj … oz. Browse … ali tako, da v posamezno polje vpišemo celotno pot do datoteke. Primer na sliki 2.

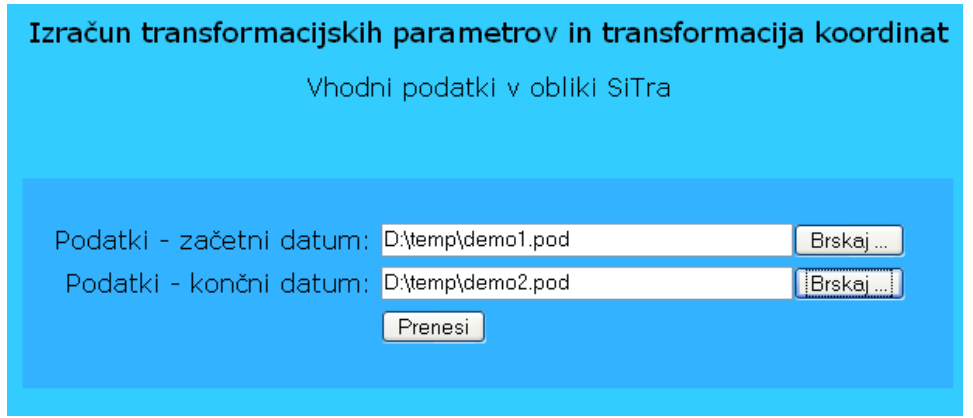

*Slika 2: Izbira datotek za prenos*

S klikom na gumb Prenesi sprožimo prenos datotek na strežnik. Če katera od datotek ni definirana (prazno polje), program javi napako. V nasprotnem se odpre nova stran, kjer izbiramo tipe koordinat in nastavitve za izračun transformacije. V zgornjem delu strani (slika 3) določamo tip koordinat za podatke v začetnem in končnem datumu ter tip transformiranih koordinat. Če so v podatkih elipsoidne koordinate, moramo v tretjem okvirju izbrati pravilno obliko zapisa. Za možnosti glej poglavje 2.1.

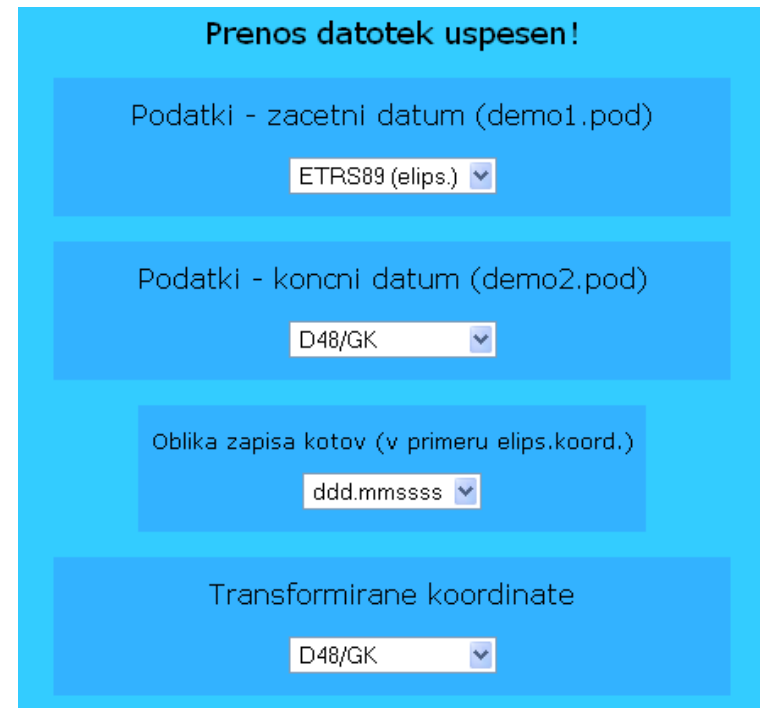

*Slika 3: Izbira tipov koordinat*

V primeru 2R transformacije izberemo tipe koordinat D96/TM ali D48/GK. Nastavitve ne vplivajo na izračun transformacije, služijo samo pravilnemu izpisu tipa koordinat v izhodni datoteki.

Nadaljevanje postopka izračuna v poglavju 2.3.3.

#### <span id="page-11-0"></span>**2.3.2 Prenos datotek Protra**

Podatki položajev točk in tipov koordinat v začetnem in končnem koordinatnem sistemu so zapisani v predpisani obliki v skupni datoteki. Navodila za sestavo vhodnih datotek v obliki Protra so v poglavju 2.2. Modul za transformacijo poženemo tako, da v osnovnem oknu kliknemo na povezavo Oblika Protra. Datoteko izberemo s pomočjo gumba Brskaj … oz. Browse … ali tako, da v polje vpišemo celotno pot do datoteke. Primer na sliki 4.

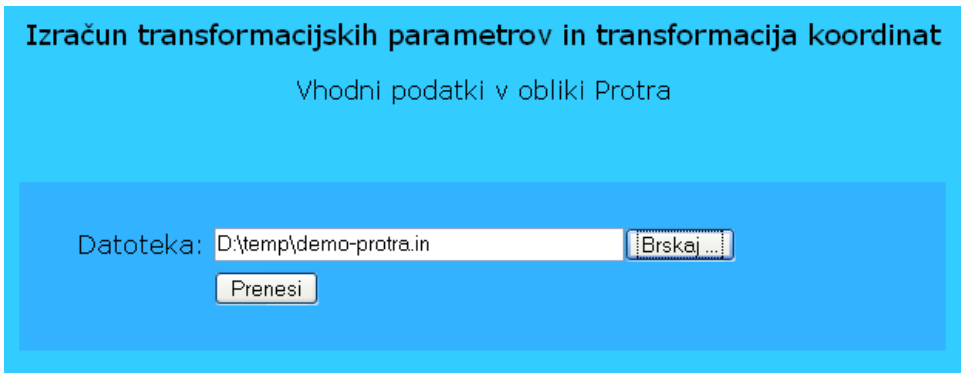

*Slika 4: Izbira datoteke Protra za prenos*

S klikom na gumb Prenesi sprožimo prenos datoteke na strežnik. Če datoteka ni definirana (prazno polje), program javi napako. V nasprotnem se odpre nova stran, kjer določamo nastavitve za izračun transformacije.

#### <span id="page-11-1"></span>**2.3.3 Nastavitve za izračun transformacije**

Nastavitve za izračun transformacije določamo v okvirjih, ki so prikazani v spodnjem delu strani po prenosu datotek SiTra (slika 5a) ali na lastni strani v primeru prenosa datotek Protra (slika 5b).

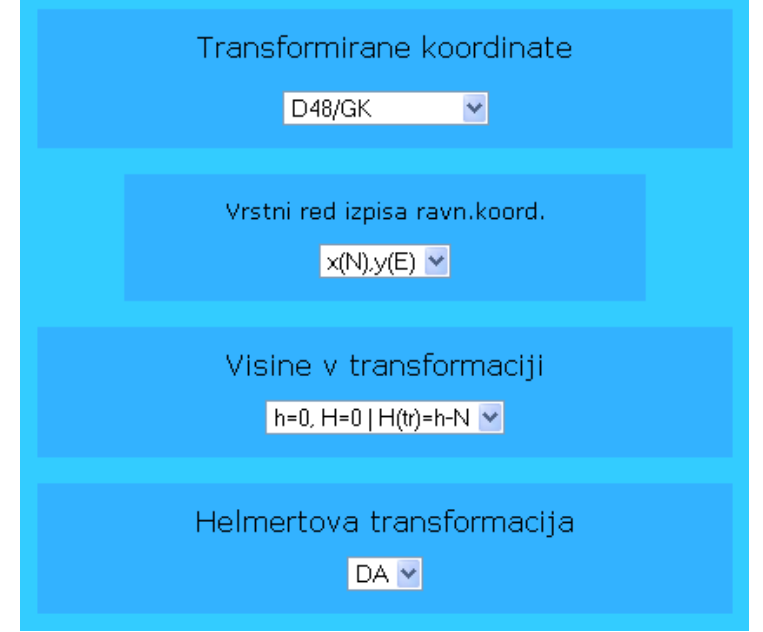

*Slika 5a: Nastavitve za transformacijo (SiTra)*

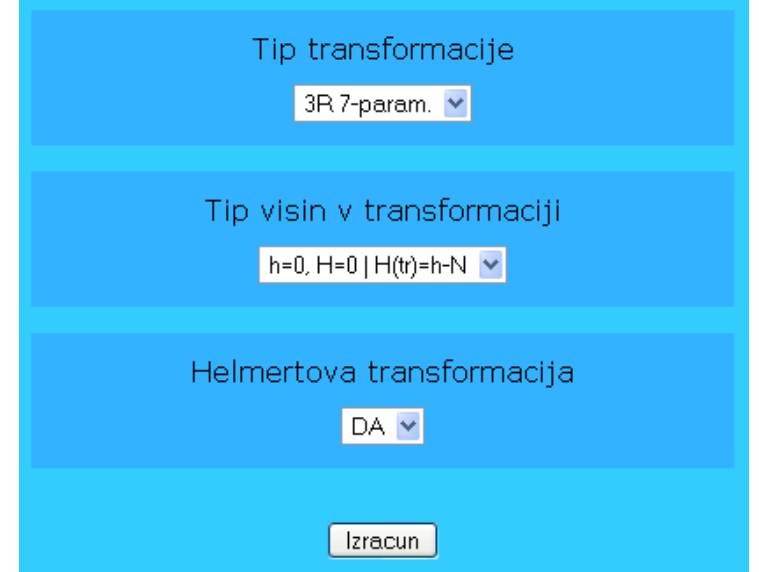

*Slika 5b: Nastavitve za transformacijo (Protra)*

V okvirju Tip transformacije izberemo tip transformacije glede na razsežnost podatkov. Za 3R podatke izberem 3R 7-parametrično transformacijo, če so podane samo ravninske koordinate, izbiramo med 2R 4- ali 6-parametrično. Če izberemo napačno opcijo, program javi napako kot je prikazana na sliki 6.

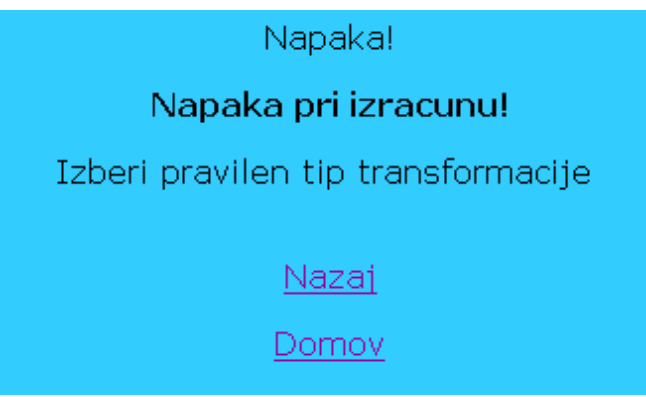

*Slika 6: Napačna izbira tipa transformacije*

V okvirju Vrstni red izpisa ravn.koord. določamo zaporedje izpisa ravninskih koordinat x(N) in y(E). Privzeta nastavitev je najprej x(N), nato y(E). Če želimo obraten zapis, izberemo opcijo y(E),x(N). Možnost izbire zaporedja zapisa se pojavi samo pri transformaciji v obliki SiTra.

V okvirju Visine v transformaciji določimo, kako se naj upoštevajo višine v izračunu transformacijskih parametrov in transformaciji koordinat. Prva izbira pomeni, da se pri izračunu parametrov nadmorske in elipsoidne višine reducirajo na 0 (h = 0, H = 0), transformirana višina pa se določi na osnovi geoidne višine N, ki se interpolira iz absolutnega modela geoida Slovenije. Druga izbira povzroči, da se višine upoštevajo takšne, kot so v podatkih, transformirana višina pa se določi na isti način kot pri prvi možnosti. Tretja možnost je izračun brez uporabe modela geoida, torej izračun transformacijskih parametrov z upoštevanjem višin in izračun transformirane višine neposredno s transformacijo. V programu je privzeta prva izbira, ki je najbolj priporočljiva.

Upoštevanje modela geoida (prva in druga opcija) je smiselno, če so višine v začetnem in končnem datumu različnega tipa, torej če gre za pretvorbo iz elipsoidnih v ravninske koordinate ali obratno. V primerih, kadar upoštevanje modela geoida ni možno, program samodejno upošteva tretjo opcijo (upoštevanje višin, izračun višin v transformaciji).

V primeru, ko izvajamo 3R transformacijo iz D96/TM v D48/GK ali obratno, so višine transformiranih točk identične začetnim točkam, saj je višinski sistem v obeh koordinatnih sistemih enak.

V okvirju Helmertova transformacija je možnost izbire Helmertove transformacije. Če izberemo možnost »DA«, se vsi standardni odkloni koordinat točk nastavijo na 1, kar pomeni, da bo kovariančna matrika ter matrika uteži koordinat vseh točk v obeh sistemih enotska matrika. Če izberemo možnost »NE«, se za sestavo kovariančnih matrik in matrik uteži upoštevajo standardne deviacije, zapisane v vhodnih datotekah.

Če izvajamo 2D transformacijo, je izbira v okvirju Visine v transformaciji brezpredmetna.

Izračun transformacije sprožimo s klikom na gumb Izracun.

Če katera od datotek ni zapisana v pravilni obliki, program javi napako kot na sliki 7.

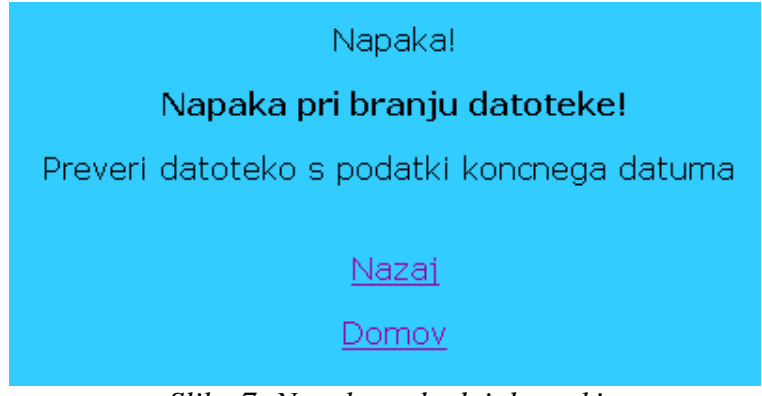

*Slika 7: Napaka v vhodni datoteki*

Pri vseh izpisih napake imamo možnost, da se vrnemo na začetek modula (stran za prenos datotek), če kliknemo na Nazaj, ali na osnovno stran programa Domov. Ob vsakem pojavu strani z napako se vhodne datoteke zbrišejo s strežnika, zato jih je treba ponovno naložiti.

#### <span id="page-13-0"></span>**2.3.4 Izračun in izpis rezultatov**

V primeru uspešnega izravnave transformacije, ki vključuje oceno transformacijskih parametrov in izračun transformiranih koordinat, se v brskalniku odpre nova stran z rezultati transformacije. V spodnjem delu strani so osnovni rezultati v obliki HTML tabel: transformirane koordinate in transformacijski parametri. Primer izpisa je na sliki 8.

#### Izpis rezultatov

Transformirane koordinate

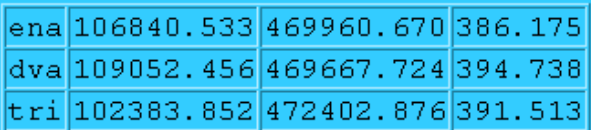

Transformacijski parametri

|        | deltaX 405.332187      | m |
|--------|------------------------|---|
| deltaY | 106.972924             | m |
| deltaZ | 525.582486             | m |
| alfa   | $-0.751929$            | m |
| beta   | -6.500750              | Ħ |
| qama   | -12.380450             | m |
|        | merilo -215.819756 ppm |   |

*Slika 8: Rezultati v HTML obliki*

V zgornjem delu strani (slika 9) je povezava Datoteka z rezultati do datoteke z rezultati v ASCII obliki, ki vsebuje vse vhodne podatke in vse rezultate. Izberemo lahko še Nov izračun (vrnitev na začetek modula) ali Domov (začetna stran).

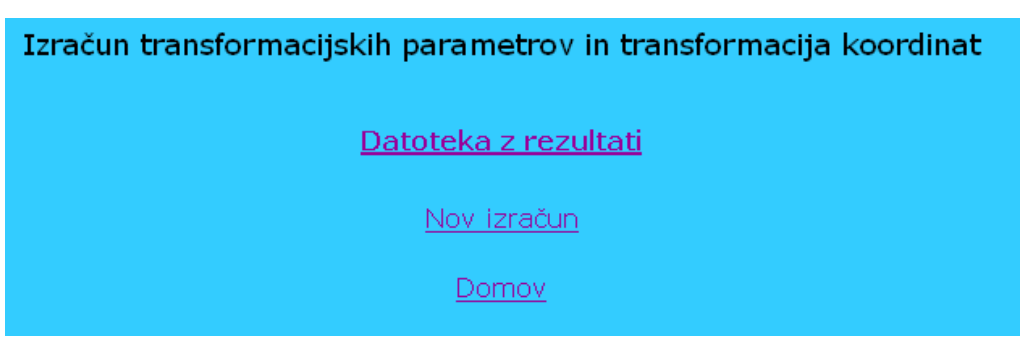

*Slika 9: Povezava do datoteke z rezultati*

#### <span id="page-14-0"></span>**2.3.5 Datoteka z rezultati**

Izhodna datoteka ima v primeru uporabe vhodne datoteke v obliki Protra isto ime kot vhodna datoteka, le končnica datoteke je .stn. Kadar so podatki v obliki SiTra, je ime izhodne datoteke sestavljeno iz imen obeh datotek (brez končnic), med imenoma je znak '\_', končnica pa je .stn. Primer: če sta vhodni datoteki demo1.pod in demo2.pod, ima izhodna datoteka ime demo1\_demo2.stn.

Datoteko lahko odpremo v spletnem brskalniku (klik na povezavo Datoteka z rezultati), če brskalnik to omogoča, lahko pa datoteko prenesemo na računalnik: na povezavi kliknemo desni gumb miške in izberemo Shrani povezavo kot… (Save Target As…) ali podobno. Pred prenosom datoteke lahko izberemo novo ime datoteke.

V glavi datoteke so osnovni podatki o programu in avtorjih, datumu ter podatki o izbranih nastavitvah transformacije. Podana so tudi imena vhodnih datotek. Primer:

PROSTORSKA TRANSFORMACIJA SiTraNet v2.10 Avtorja: Klemen Kozmus Trajkovski & Bojan Stopar, UL FGG Datum: xx.xx.xxxx ---------------------------------------------------------- Tip transformacije: 3R 7-parametrična podobnostna Višine veznih točk v izračunu transf.par.: Reducirane na 0: h(ETRS89)=0,  $H(D48/D96) = 0$ Višine transformiranih točk: H = h - N Helmertova transformacija: DA Datoteka s podatki v začetnem datumu: demo1.pod Datoteka s podatki v končnem datumu: demo2.pod

V datoteko se izpišejo tudi koordinate točk v začetnem in končnem koordinatnem sistemu:

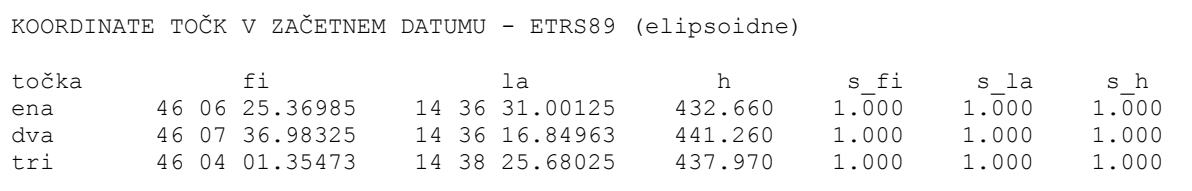

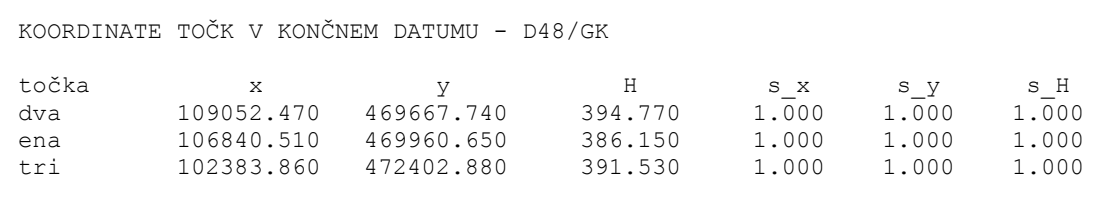

Izpišejo se tudi imena veznih točk (točke, na osnovi katerih so bili izračunani parametri) in transformirane koordinate vseh točk iz začetnega datuma v končni datum. Primer:

```
Vezne točke za izračun transformacijskih parametrov:
ena dva tri 
TRANSFORMIRANE KOORDINATE TOČK - D48/GK
točka x y H N(int.)
ena 106840.533 469960.670 386.175 46.485
dva 109052.456 469667.724 394.738 46.522
tri 102383.852 472402.876 391.513 46.457
```
V datoteki je zapisana primerjava danih in transformiranih kartezičnih koordinat veznih točk, ki vključuje naslednje podatke: dana koordinata, transformirana koordinata, razlika dane in transformirane koordinate, standardna deviacija transformirane koordinate, standardizirani popravek in vrednost razmerja med standardiziranim popravkom ter kritično vrednostjo tauporazdelitve. Slednji vrednosti služita ugotavljanju prisotnosti in lociranju grobih pogreškov. Koordinata točke je označena kot verjetno grobo pogrešena, če je standardizirani popravek večji od 3.29, vrednost razmerja »tau« pa večje od 1. Primer izpisa v primeru prisotnosti verjetno grobo pogrešene koordinate točke:

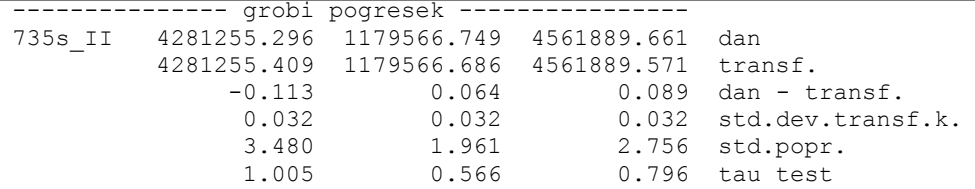

#### V datoteko se izpiše tudi primerjava koordinat v končnem datumu. Primer:

```
PRIMERJAVA DANIH IN TRANSFORMIRANIH KOORDINAT VEZNIH TOČK V PROJ. RAVNINI 
KONČNEGA DATUMA
točka x x y H
ena 106840.510 469960.650 386.150 dan
         106840.533 469960.670 386.175 transf.
                              -0.025 dan - transf.
dva 109052.470 469667.740 394.770 dan
 109052.456 469667.724 394.738 transf.
             0.014 0.016 0.032 dan - transf.
tri 102383.860 472402.880 391.530 dan
        102383.852 472402.876
             0.008 0.004 0.017 dan - transf.
```
Sledijo naslednji izpisi:

- transformacijski parametri,
- srednji standardni odklon, ki je izračunan dvakrat, enkrat iz odstopanj, drugič direktno v izravnavi,
- število iteracij izravnave,
- število veznih točk,
- število nadštevilnosti in
- skrajne in srednje vrednosti odstopanj v točkah (podano v cm).

```
Primer:
```

```
TRANSFORMACIJSKI PARAMETRI
deltaX 405.332187 m
deltaY 106.972924 m
deltaZ 525.582486 m
alfa - 0 00 00.751929 "
beta - 0 00 06.500750 "
gama - 0 00 12.380450 "
merilo -215.819756 ppm
Srednji stand. odklon (matrični racun): 0.054 m
Srednji stand. odklon (iz odstopanj): 0.027 m
Število iteracij: 2
Število veznih točk: 3
Število nadštevilčnosti: 2
Najmanjše in največje vrednosti odstopanj (v cm):
min -2.3 -2.0 -2.5
max 1.4 1.6 3.2
----------------------------------
sr.v. -0.0 -0.0 0.8
sr.v.(abs) 1.5 1.3 2.5
```
#### <span id="page-17-0"></span>**2.3.6 Transformacija koordinat D48/GK v D96/TM**

SiTraNet vsebuje modul za 7-parametrično podobnostno transformacijo iz koordinatnega sistema D48 v koordinatni sistem D96 na osnovi danih transformacijskih parametrov. Vhodne podatke lahko vnašamo interaktivno preko obrazca ali preko vhodnih datotek.

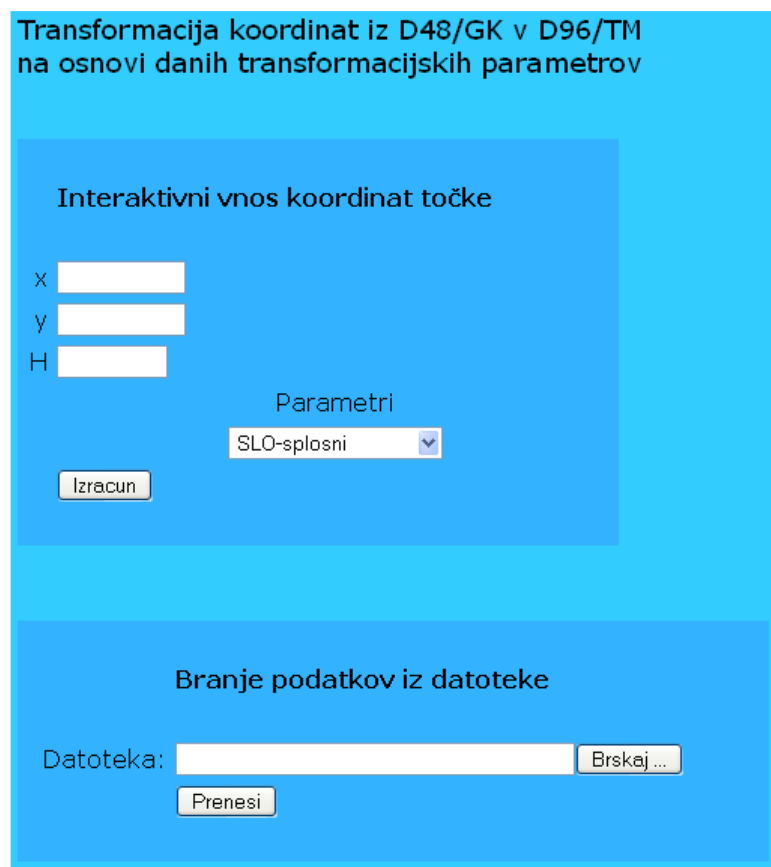

*Slika 10: Transformacija D48 -> D96*

Obe možnosti vnosa sta prikazani na sliki 10. Pri interaktivnem vnosu v ustrezna polja zapišemo x, y in H. Decimalna oznaka je lahko pika ali vejica. V meniju Parametri izberemo skupino parametrov in kliknemo na Izracun. Če je vpisan položaj zunaj območja (25000 < x < 200000 in 365000 < y < 635000), program javi napako. Če je transformacija uspešna, se odpre nova stran, kot na sliki 11. Preračunata se samo ravninski komponenti (x, y). Višina točke ostane ista.

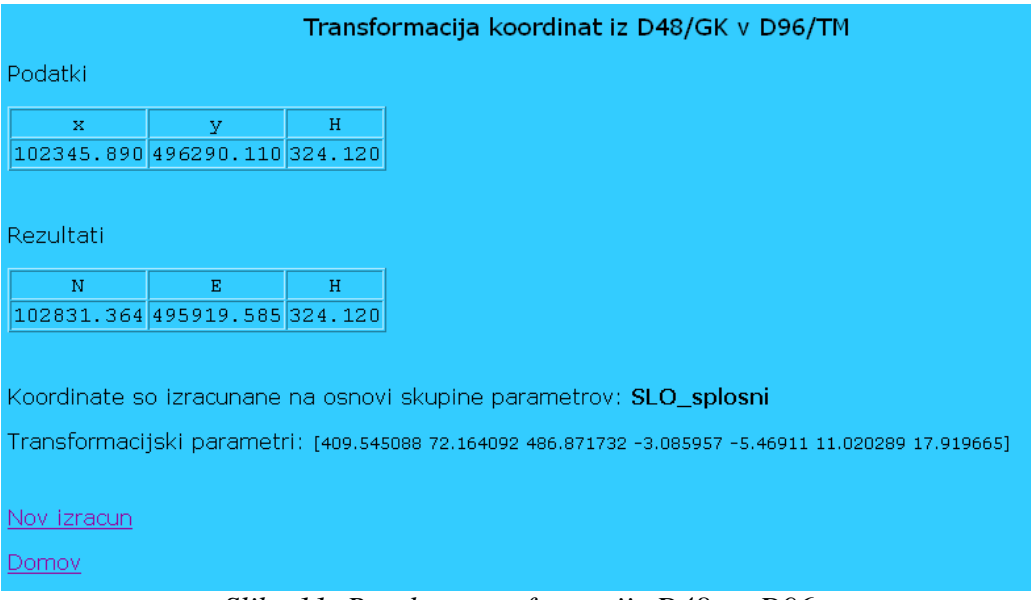

*Slika 11: Rezultat transformacije D48 -> D96*

Kadar želimo transformirati več točk, jih lahko zapišemo v datoteko. V vrstici mora biti v prvem stolpcu oznaka točke, nato x, y, H. Decimalna oznaka je lahko pika ali vejica. Na osnovni strani v spodnji okvir vpišemo pot do datoteke ali jo izberemo s klikom na gumb Brskaj … oz. Browse …. Po kliku Prenesi program preveri, če datoteka obstaja. Če obstaja, se odpre nova stran, kjer izberemo skupino parametrov, vrstni red zapisa koordinat (najprej x(N) ali y(E)) in kliknemo na Izracun.

V primeru uspešnega izračuna se transformirane koordinate izpišejo v HTML tabelarični obliki in v izhodni datoteki. Datoteko (Datoteka s transformiranimi koordinatami) odpremo ali shranimo na računalnik. Primer izhodne datoteke:

```
TRANSFORMIRANE KOORDINATE
N E H
dva 109538.648 469297.087 394.770
ena 107326.657 469589.948 386.150
tri 102869.900 472032.098 391.530
Koordinate so izracunane na osnovi skupine parametrov: SLO_splosni
Transformacijski parametri:
[409.545088 72.164092 486.871732 -3.085957 -5.46911 11.020289 17.919665]
```
#### <span id="page-19-0"></span>**2.3.7 Transformacija koordinat D96/TM v D48/GK**

Izračun poteka na enak način kot pri transformaciji D48/GK v D96/TM (glej 2.3.6). Podamo ravninske koordinate N in E, kot rezultat transformacije dobimo transformirane koordinate x in y v koordinatnem sistemu D48/GK.

#### <span id="page-19-1"></span>**2.3.8 Transformacija elipsoidnih koordinat ETRS89 v D48/GK**

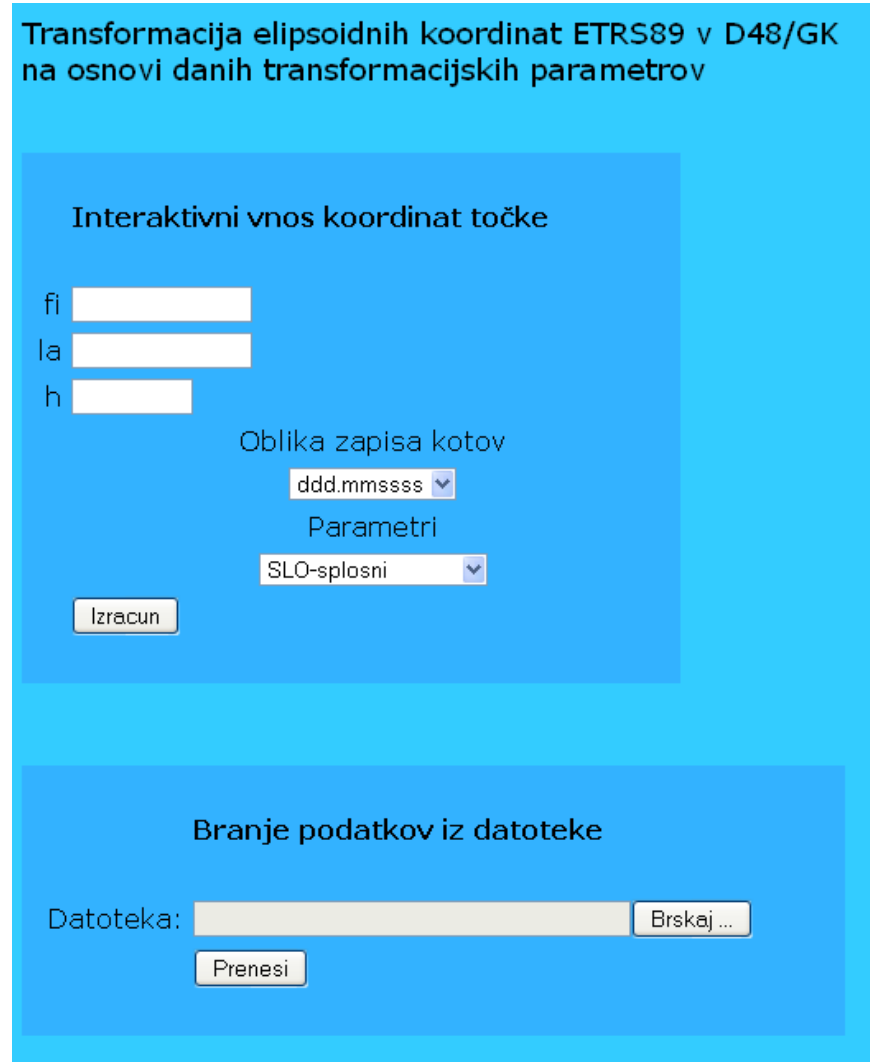

*Slika 12: Transformacija ETRS89 -> D48*

SiTraNet vsebuje modul za 7-parametrično podobnostno transformacijo iz koordinatnega sistema ETRS89 v koordinatni sistem D48 na osnovi danih transformacijskih parametrov. Koordinate v koordinatnem sistemu ETRS89 morajo biti podane kot elipsoidne, rezultat so D48/GK koordinate točk y in x ter nadmorska višina H, ki se izračuna po enačbi H = h – N. Vhodne podatke lahko vnašamo interaktivno preko obrazca ali preko vhodnih datotek.

Obe možnosti vnosa sta prikazani na sliki 12. Pri interaktivnem vnosu v ustrezna polja zapišemo elipsoidno širino (fi), elipsoidno dolžino (la) in elipsoidno višino (h). Elipsoidna širina in dolžina sta lahko podana v različnih oblikah, obliko pa izberemo v meniju Oblika

zapisa kotov. Decimalna oznaka je lahko pika ali vejica. V meniju Parametri izberemo skupino parametrov in kliknemo na Izracun. Če je vpisan položaj zunaj območja modela geoida Slovenije (45.25 <  $\varphi$  < 47 in 13.25 <  $\lambda$  < 16.75), program javi napako. Če je transformacija uspešna, se odpre nova stran, kot na sliki 13.

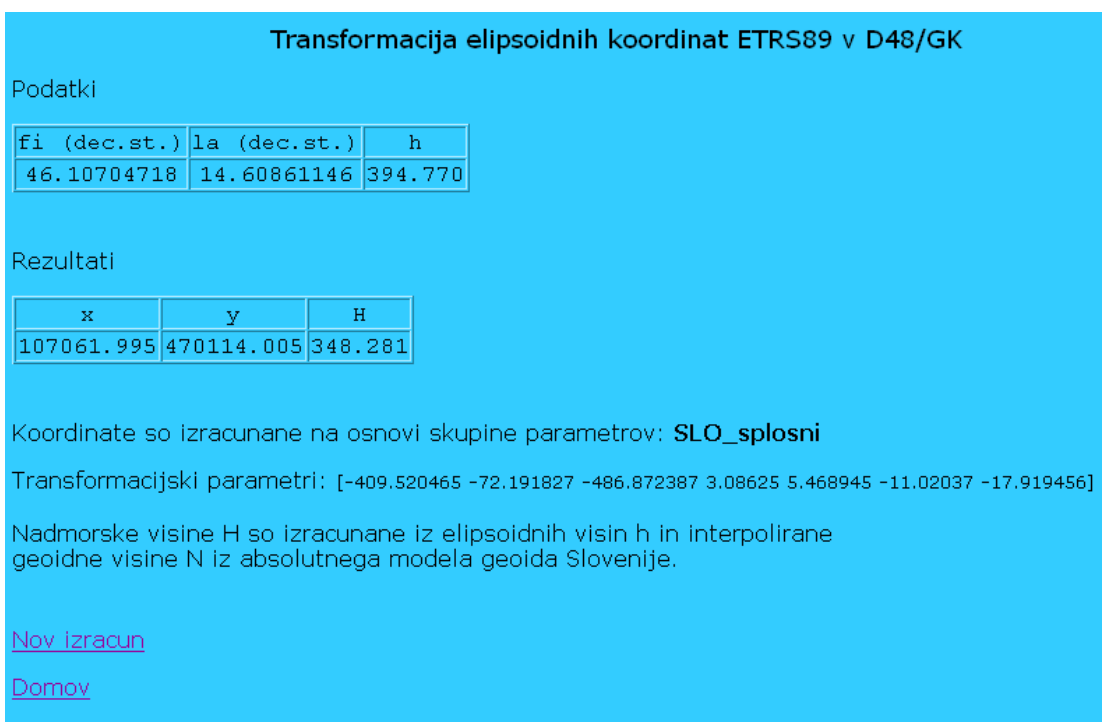

*Slika 13: Rezultat transformacije ETRS89 –> D48*

Kadar želimo transformirati več točk, jih zapišemo v datoteko. V vrstici mora biti v prvem stolpcu oznaka točke, nato φ, λ, h. Na osnovni strani v spodnji okvir vpišemo pot do datoteke ali jo izberemo s klikom na gumb Brskaj … oz. Browse …. Po kliku Prenesi program preveri, če datoteka obstaja. Če obstaja, se odpre nova stran, kjer izberemo obliko zapisa kotov, skupino parametrov, vrstni red zapisa ravninskih koordinat in kliknemo na Izracun.

V primeru uspešnega izračuna se transformirane koordinate izpišejo v HTML tabelarični obliki in v izhodni datoteki. Datoteko (Datoteka s transformiranimi koordinatami) odpremo ali shranimo na svoj računalnik. Primer izhodne datoteke:

TRANSFORMIRANE KOORDINATE x y H ena 107061.995 470114.005 386.171 dva 109274.379 469821.060 394.733 tri 102604.332 472556.589 391.506 --------------------------------------------- Koordinate so izracunane na osnovi skupine parametrov: SLO\_splosni Transformacijski parametri: [-409.520465 -72.191827 -486.872387 3.08625 5.468945 -11.02037 -17.919456] Nadmorske visine H so izracunane iz elipsoidnih visin h in interpolirane geoidne visine N iz absolutnega modela geoida Slovenije.

#### <span id="page-21-0"></span>**2.3.9 Pretvorba elipsoidnih koordinat ETRS89 v D96/TM**

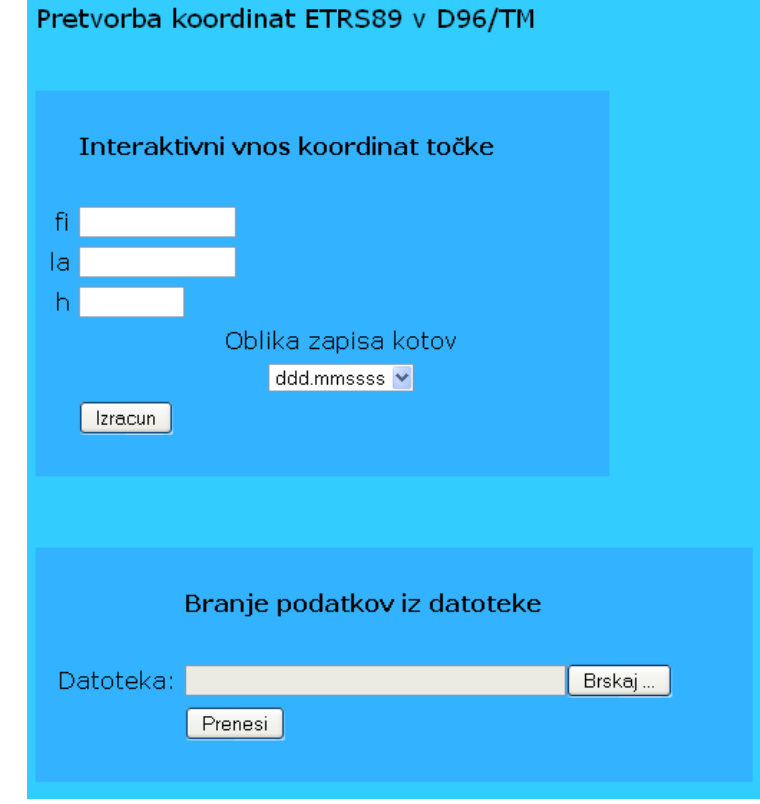

Modul ETRS89 --> D96 služi za pretvorbo elipsoidnih koordinat iz koordinatnega sistema ETRS89 v koordinatni sistem D96 na referenčnem elipsoidu.

*Slika 14: Transformacija ETRS89 -> D96*

Koordinate v koordinatnem sistemu ETRS89 morajo biti podane kot elipsoidne, rezultat so D96/TM koordinate točk N in E ter nadmorska višina H, ki se izračuna po enačbi H = h – N. Vhodne podatke lahko vnašamo interaktivno preko obrazca ali preko vhodnih datotek.

Obe možnosti vnosa sta prikazani na sliki 14. Pri interaktivnem vnosu v ustrezna polja zapišemo elipsoidno širino (fi), elipsoidno dolžino (la) in elipsoidno višino (h). Elipsoidna širina in dolžina sta lahko podana v različnih oblikah, obliko pa izberemo v meniju Oblika zapisa kotov. Kliknemo na Izracun. Če je vpisan položaj zunaj območja modela geoida Slovenije (45.25 <  $\varphi$  < 47 in 13.25 <  $\lambda$  < 16.75), program javi napako. Če je transformacija uspešna, se odpre nova stran, kot na sliki 15.

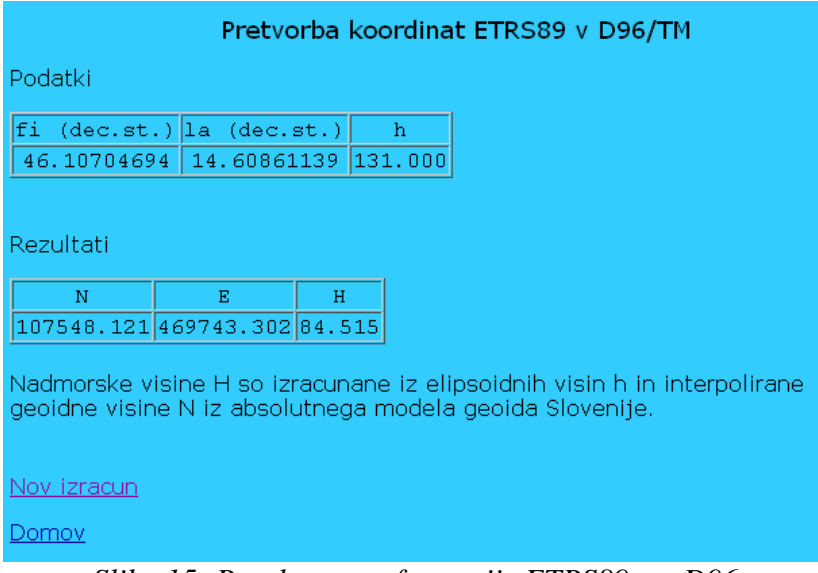

*Slika 15: Rezultat transformacije ETRS89 –> D96*

Kadar želimo transformirati več točk, jih zapišemo v datoteko. V vrstici mora biti v prvem stolpcu oznaka točke, nato φ, λ, h. Na osnovni strani v spodnji okvir vpišemo pot do datoteke ali jo izberemo s klikom na gumb Brskaj … oz. Browse …. Po kliku Prenesi program preveri, če datoteka obstaja. Če obstaja, se odpre nova stran, kjer izberemo obliko zapisa kotov, vrstni red zapisa ravninskih koordinat in kliknemo na Izracun.

V primeru uspešnega izračuna se transformirane koordinate izpišejo v HTML tabelarični obliki in v izhodni datoteki. Datoteko (Datoteka s pretvorjenimi koordinatami) odpremo ali shranimo na svoj računalnik. Primer izhodne datoteke:

TRANSFORMIRANE KOORDINATE N E H ena 107548.148 469743.307 386.175 dva 109760.563 469450.412 394.738<br>tri 103090.378 472185.812 391.513 tri 103090.378 472185.812 --------------------------------------------- Nadmorske visine H so izracunane iz elipsoidnih visin h in interpolirane geoidne visine N iz absolutnega modela geoida Slovenije.

### **3 Primeri**

<span id="page-23-0"></span>V geodetski praksi imamo običajno opravka s transformacijami med ETRS89/D96 in D48, pri čemer so položaji točk v ETRS89 izraženi v elipsoidnih koordinatah in z elipsoidno višino ali kot ravninske koordinate z nadmorsko višino, položaji točk v D48 pa z ravninskimi GK koordinatami in nadmorsko višino.

Primer vzorčne datoteke za točke v ETRS89:

ena 46.062536985 14.363100125 432.66 dva 46.073698325 14.361684963 441.26 tri 46.040135473 14.382568025 437.97

```
Opomba: točka ena ima koordinate fi = 46°06'25.36985", la = 14°36'31.00125" in h = 
432.66 m.
```
Primer vzorčne datoteke za točke v D48/GK:

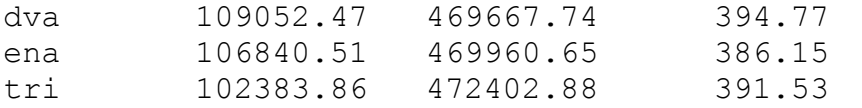

*Opomba: točka dva ima koordinate x = 109052.47 m, y = 469667.74 m in H = 394.77 m.*

Zapis istih podatkov v obliki Protra je v poglavju 2.2.1.

#### <span id="page-23-1"></span>**3.1 Prostorska (3R) transformacija iz ETRS89 v D48**

Kadar izvajamo transformacijo koordinat točk iz ETRS89 v D48 in želimo za ta primer izračunati tudi transformacijske parametre, je postopek v programu SiTraNet naslednji:

Prenesemo datoteke, kot je opisano v poglavjih 2.3.1 in 2.3.2. Podatki v začetnem datumu so elipsoidne koordinate ETRS89, podatki v končnem datumu so koordinate v D48.

Po prenosu datotek se pojavi možnost izbire nastavitev transformacije. Če so koti zapisani v formatu dd.mmsssss, lahko pustimo privzete nastavitve. Če želimo višine obravnavati drugače kot je privzeto, izberemo ustrezno opcijo v okvirju Visine v transformaciji.

Izračun transformacije sprožimo s klikom na gumb Izracun.

Rezultati transformacije identičnih podatkov so odvisni od nastavitev upoštevanja višin.

Ravninske koordinate transformiranih točk so v testnem primeru sicer identične, ne glede na izbrano opcijo upoštevanja višin, razlikujejo pa se v višini. Če so višine določene z upoštevanjem modela geoida, so izpisane tudi interpolirane geoidne višine, npr.:

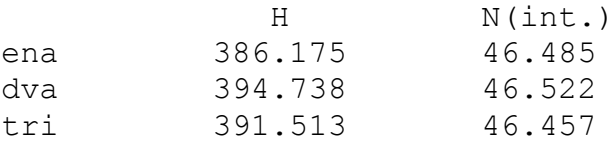

Višine točk, če so izračunane v transformaciji:

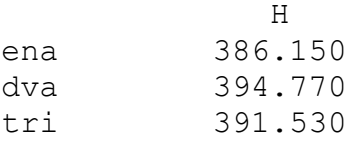

#### <span id="page-24-0"></span>**3.2 Transformacija iz D48 v D96**

Postopek je podoben kot pri transformaciji iz ETRS89 v D48. Poglavitna razlika je v nalaganju podatkov začetnega in končnega datuma. Podatki v začetnem datumu so koordinate v D48, podatki v končnem datumu so elipsoidne koordinate ETRS89 ali koordinate D96.

V oknu z nastavitvami transformacije izberemo po vrsti: Podatki – začetni datum: D48/GK Podatki – končni datum: ETRS89 (v primeru elipsoidnih koordinat) oz. D96/TM Oblika zapisa kotov: ustrezni format Transformirane koordinate: D96/TM Tip transformacije: 3R 7-param. Vrstni red izpisa ravn.koord.: x(N),y(E) ali y(E),x(N) Visine v transformaciji: nepomembno Helmertova transformacija: DA ali NE

Izračun transformacije sprožimo s klikom na gumb Izracun.

Višine se v postopku transformacije ne glede na izbiro upoštevajo. Višine transformiranih točk so identične začetnim.

#### <span id="page-24-1"></span>**3.3 Ravninska (2R) transformacija**

Če želimo računati transformacijske parametre na osnovi veznih točk, moramo pripraviti podatke točk v začetnem in končnem datumu.

Primer datoteke v začetnem datumu:

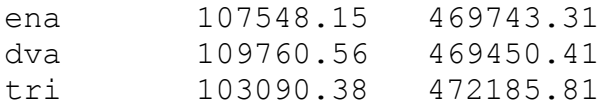

Primer datoteke v končnem datumu:

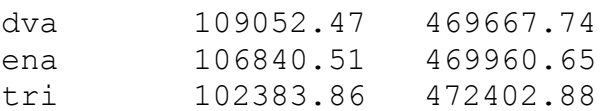

Datoteke prenesemo na isti način kot v primeru 3R transformacije.

V oknu z nastavitvami transformacije je izbira tipov koordinat za sam izračun nepomembna, se pa izbrani tipi koordinat izpišejo v izhodno datoteko.

Pomembno je, da izberemo pravilen tip transformacije, 2R 4-param. ali 2R 6-param. Izbira tipa višin je nepomembna.

Izračun transformacije sprožimo s klikom na gumb Izracun. Rezultati se izpišejo v HTML obliki, tvori pa se tudi izhodna datoteka z obširnejšim izpisom rezultatov.

## **4 Avtorstvo in kontakt**

<span id="page-25-0"></span>Avtorja: mag. Klemen Kozmus Trajkovski, univ. dipl. ing. geod. izr. prof. dr. Bojan Stopar, univ. dipl. ing. geod.

Univerza v Ljubljani, Fakulteta za gradbeništvo in geodezijo Katedra za matematično in fizikalno geodezijo ter navigacijo Jamova 2, Ljubljana, Slovenija

Kontakt: [info@sitranet.si](mailto:info@sitranet.si) [klemen.kozmus@fgg.uni-lj.si](mailto:klemen.kozmus@fgg.uni-lj.si) [bojan.stopar@fgg.uni-lj.si](mailto:bojan.stopar@fgg.uni-lj.si)